**MCDB/BCHM 4312 & 5312 – Quantitative Optical Imaging**

**Lecture 38:**

# **Data analysis tips**

**Lecturer: Jian Wei Tay**

Date: 19 November 2021

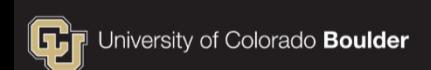

## **Learning Objectives**

- **Review of core concepts from Problem Set 8** 
	- Analyzing multichannel images marker and sensor
	- Adding data to a vector within a for loop
- Using debugging functions to inspect a for loop
- **Measuring time-series statistics from tracked data**

#### **Problem Set 8**

### **Question 1**

You were given two images:

The image ps8 cyanobacteria chl.tif shows the fluorescence arising from natural fluorescence of the chlorophyll pigments, while the image ps8\_cyanobacteria\_mNeonGreen.tif shows the fluorescence from a cell marker that can be used to identify each cell.

## **Explanation of the images**

#### mNeonGreen marker Chlorophyll

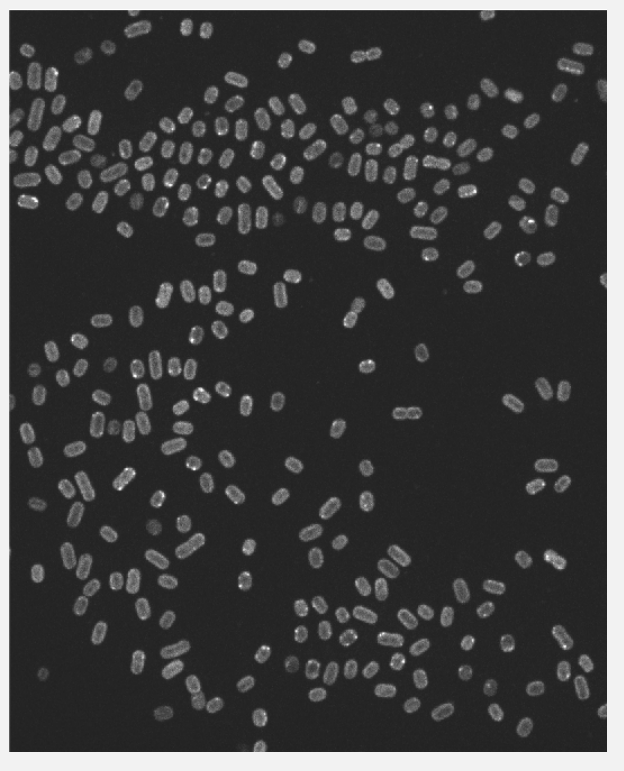

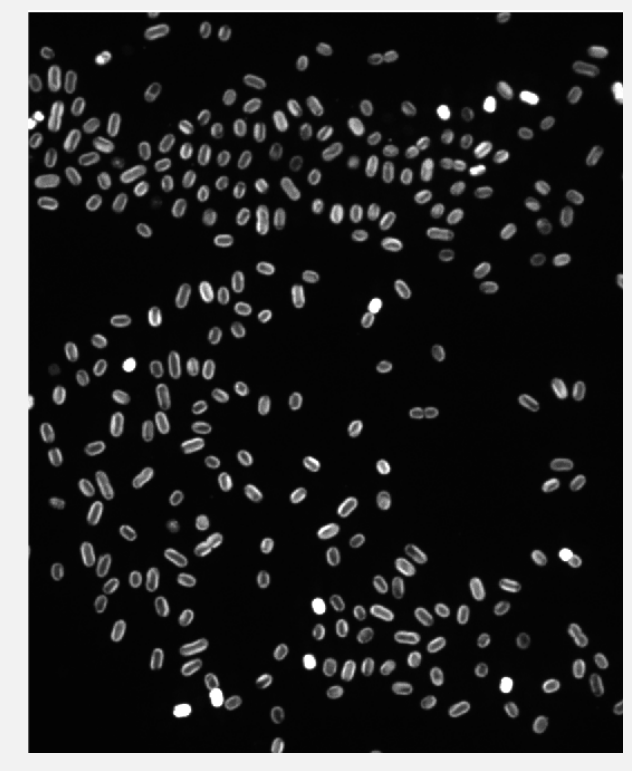

#### **Why can we not use the chlorophyll image to segment cells?**

### **Question 1**

• The chlorophyll intensity of a cell that is dying will be very bright. Cells that have low chlorophyll intensity are dead.

#### **Why can we not use the chlorophyll image to segment cells?**

The dead cells will not show up in the chlorophyll channel.

#### **This is the same concept for any application where you are trying to measure the intensity of a sensor**

You need to have a way of segmenting a cell even when the sensor is dim. Therefore, you cannot segment cells using the sensor image.

#### **You can use imshowpair to display a "merged" image**

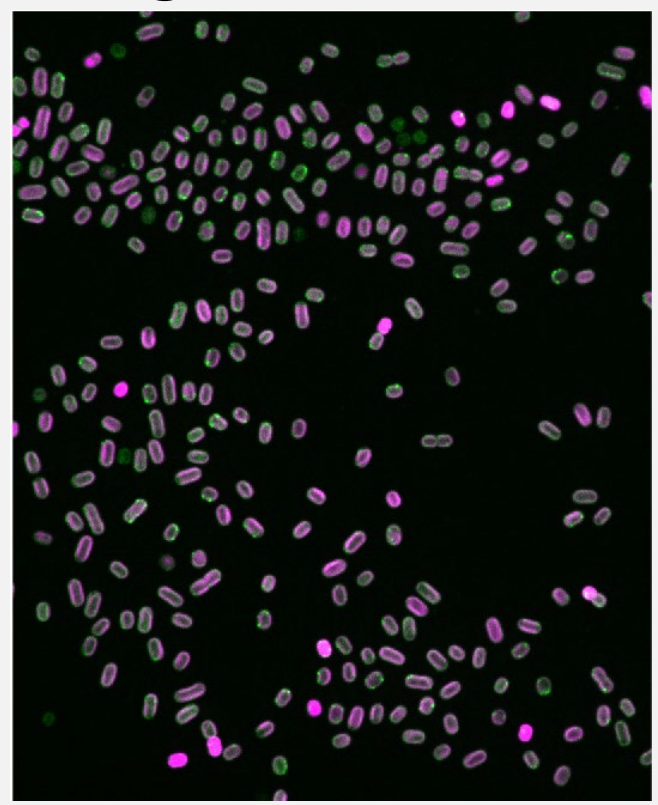

Igreen =  $\ldots$ imread('ps8\_cyanobacteria\_mNeonGreen.tif');  $Ich1 = ...$ 

imread('imread('ps8\_cyanobacteria\_mNeonGreen. tif');

imshowpair(Igreen, Ichl)

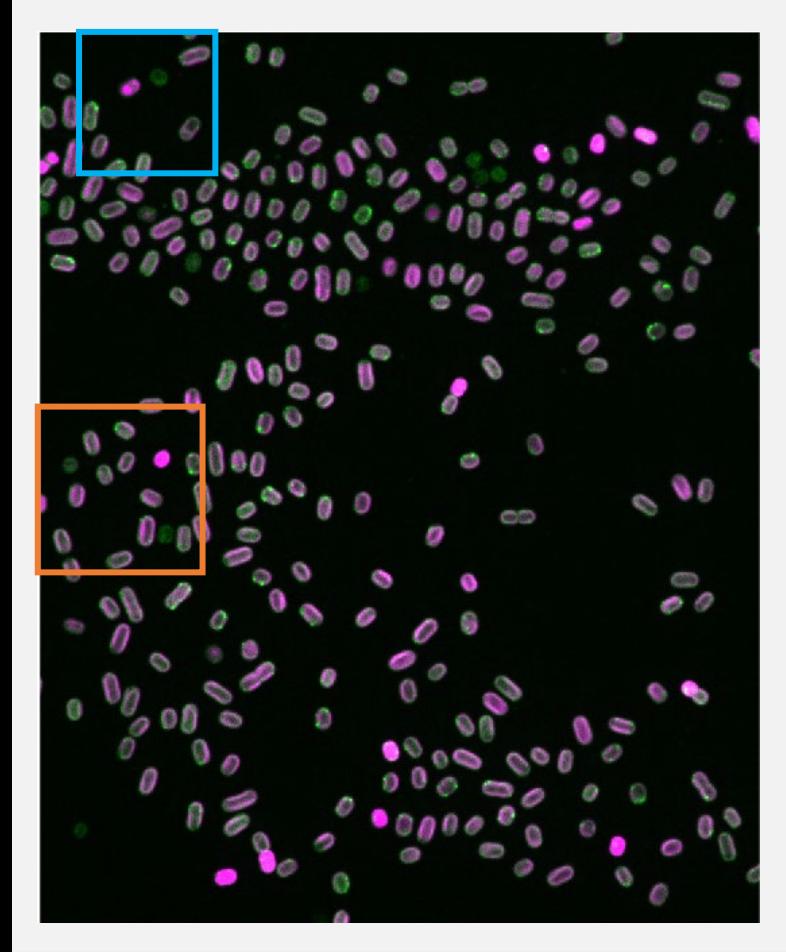

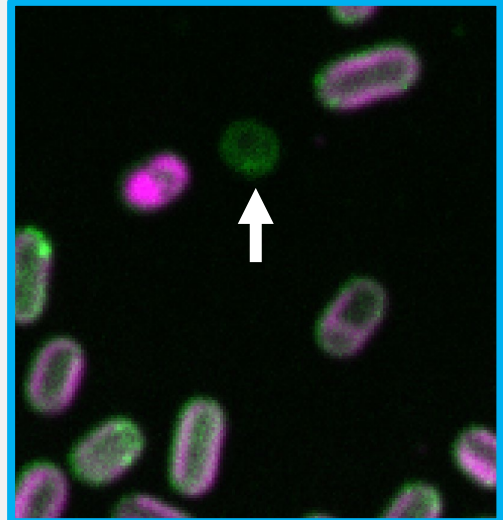

#### These cells are "dead"

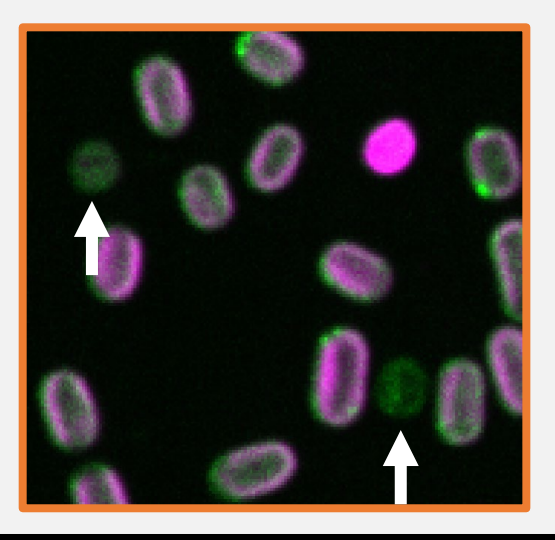

#### **MCDB/BCHM 4312 & 5312 (Fall 2021) Lecture 38: Data analysis tips**

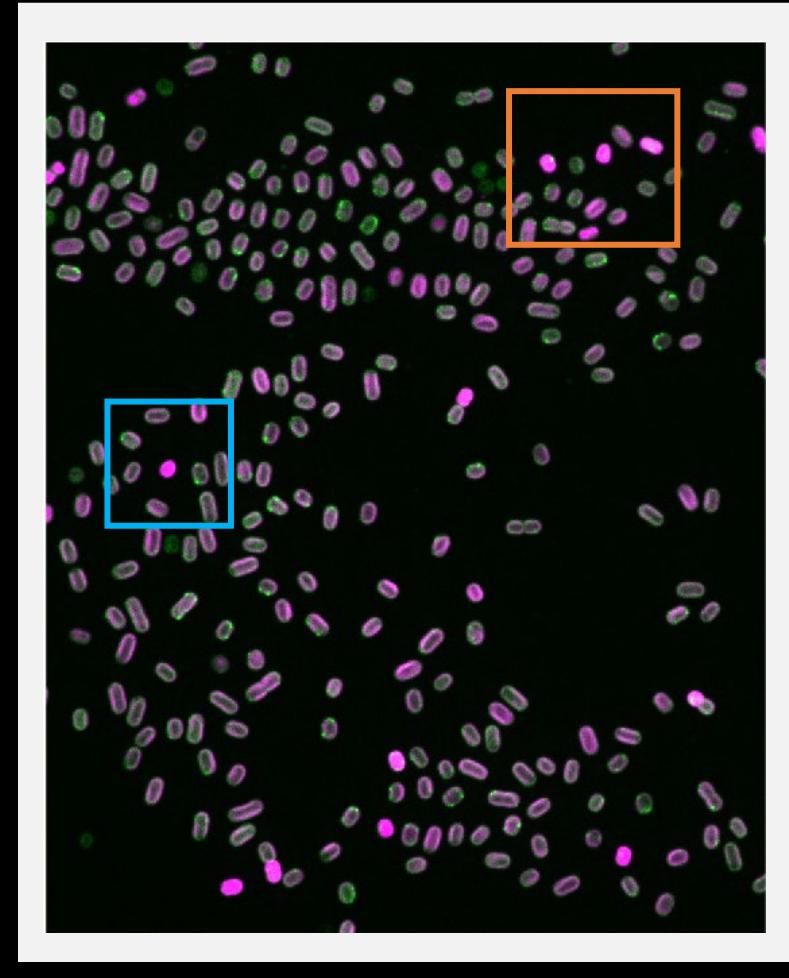

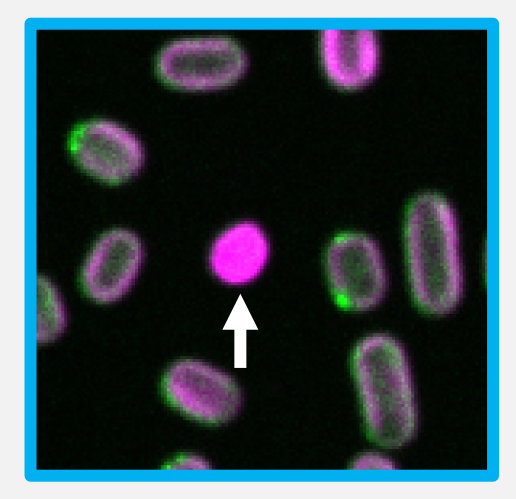

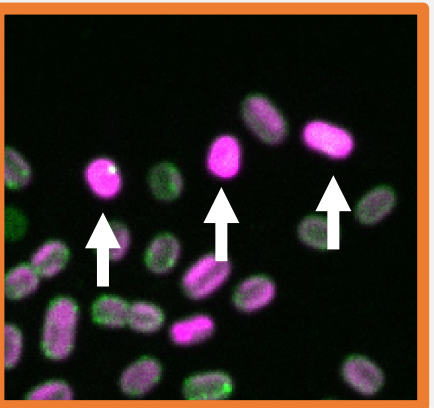

#### These cells are "dying"

#### **MCDB/BCHM 4312 & 5312 (Fall 2021) Lecture 38: Data analysis tips**

#### **Measuring cell intensities**

■ The idea is to make a mask using the mNeonGreen image, then use the mask to measure the cell intensities in the chlorophyll channel

#### **MATLAB Code**

```
%Read in images
Igreen = imread('ps8_cyanobacteria_mNeonGreen.tif');
Ichl = imread('ps8_cyanobacteria_chl.tif');
```

```
%Make a mask using the mNeonGreen image
mask = Igreen > 700;
```

```
celldata = regionprops(mask, Ichl, 'MeanIntensity');
```
#### **Counting dead (dim) and dying (very bright) cells**

### **Plotting a histogram**

Syntax:

#### histogram(data, numBins)

#### **MATLAB code**

data = regionprops(mask, Ichl, 'MeanIntensity');

 $intensities = cat(1, data.MeanIntensity)$ histogram(intensities, 50)

#### **Plotting a histogram**

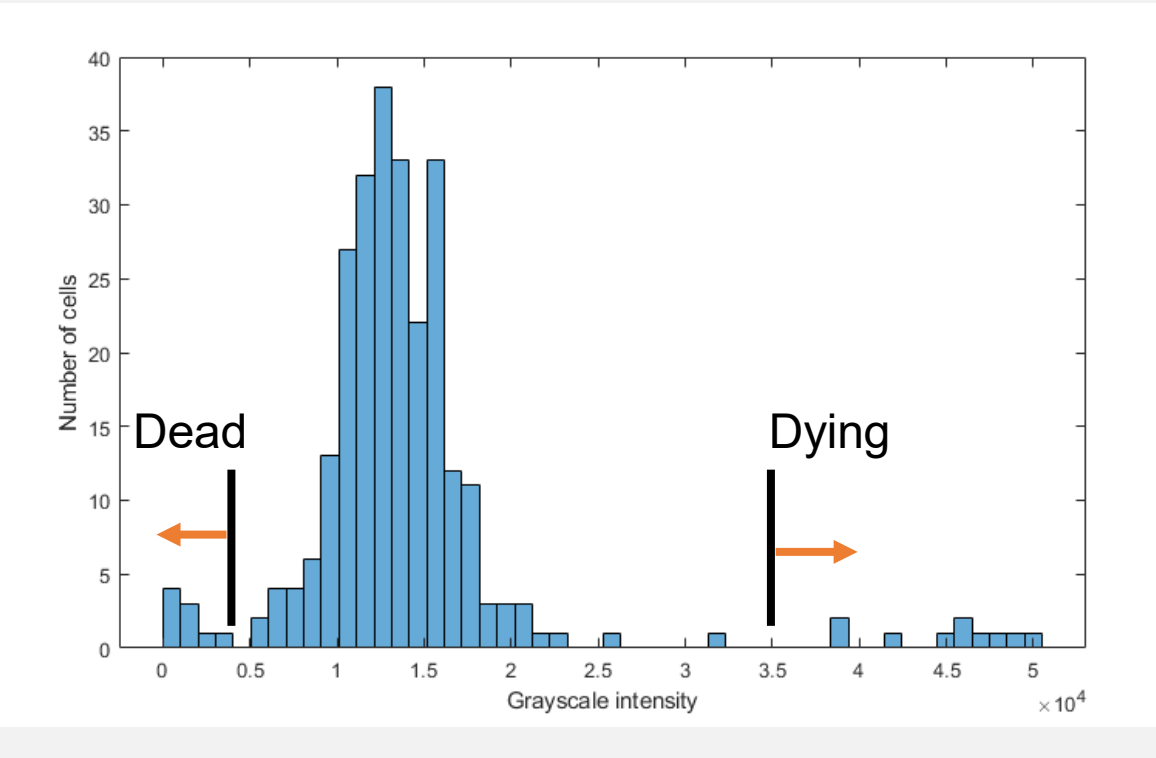

#### **Lecture 38: Data analysis tips**

#### **Using logical indexing to count the number of cells**

deadCells = intensities(intensities < 0.5e4);

numDeadCells = numel(intensities);

### **Question 2**

In Question 2, you were asked to count the number of cells over time in the time-lapse dataset PS8\_MCF7.tif

- There are two tips I want to share for analyzing a timelapse dataset:
	- How to view a timelapse video
	- Storing the number of cells in a vector within the for loop

#### **Viewing a timelapse video (Always good to get an idea of what data to expect)**

## **Viewing a timelapse video**

%Get number of frames in the movie nFrames = numel(imfinfo('ps8\_MCF7.tif'));

%Identify cells in each frame of the movie

```
for iT = 1:nF rames
    I = imread('ps8 MCF7.tif', iT);imshow(I, [])drawnow
end
```
**Note:** drawnow forces MATLAB to update the figure

**MCDB/BCHM 4312 & 5312 (Fall 2021)**

#### **Viewing a timelapse video**

**Fiji/ImageJ: <https://imagej.net/software/fiji/>** 

#### **Storing data in a vector within a for loop**

```
nFrames = numel(imfinfo('ps8_MCF7.tif'));
```

```
for iT = 1:nF rames
  I = imread('ps8 MCF7.tif', iT);mask = imbinarize(I);
```

```
data = regionprops(mask, 'Area');
```
**Note:** How to calculate the number of cells in the mask?

end

```
nFrames = numel(imfinfo('ps8_MCF7.tif'));
```

```
for iT = 1:nF rames
  I = imread('ps8_MCF7.tif', iT);mask = imbinarize(I);data = regionprops(mask, 'Area');
  numCells = numel(data)
```
#### end

```
nFrames = numel(imfinfo('ps8_MCF7.tif'));
```

```
for iT = 1:nF rames
  I = imread('ps8 MCF7.tif', iT);mask = imbinarize(I);data = regionprops(mask, 'Area');
```

```
numCells(iT) = numel(data)
```
**Note:** You can grow a vector by indexing, e.g.:

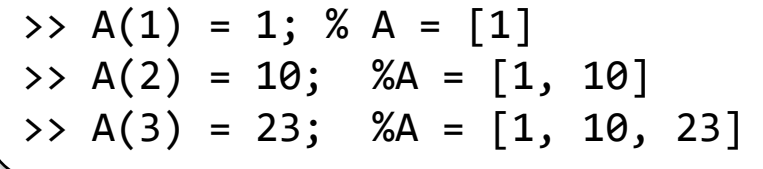

end

#### **Declaring a vector ahead of time**

```
nFrames = numel(imfinfo('ps8_MCF7.tif'));
```

```
numCells = zeros(1, nFrames);
```

```
for iT = 1:nF rames
  I = imread('ps8_MCF7.tif', iT);mask = imbinarize(I);data = regionprops(mask, 'Area');
  numCells(iT) = numel(data)end
```
**Note:** This function creates a row of zeros

## **Tips for writing code in a for loop**

- Make sure that the code works for one iteration before moving on
- Change the number of iterations to process the first 5 frames
- Set breakpoints to inspect how the code runs line by line within the for loop

## **Saving variables in MATLAB**

To save your variables in MATLAB, use the function save:

save(filename) – saves every variable in the Workspace to a MAT-file

save(filename, var1, var2,  $\dots$ ) – saves the variables var1, var2 to a MAT-file

#### **Examples of using save**

save('lec38data.mat')

save('lec38data.mat', 'linker')

#### **Loading saved data**

 $\blacksquare$  Double-click on the .mat file to load the variables back to your workspace

Alternatively, you can use the function load:

load(matFilename)

**Note:** When you double-click the mat file, MATLAB will run the load function for you, as shown in the Command Window.

#### **Analyzing tracked data**

#### **For this section, we will use data in unperturbed.mat. This file contains tracked data from the control dataset.**

#### **Question**

 The sensor in this data becomes bright when cells are not actively dividing. To compare the different datasets, we want to know how the average cell intensity changes over time.

## **Clarification of terminology**

- Using regionprops, we measure the MeanIntensity property which is the average intensity of a cell
- **Here we are trying to measure the mean MeanIntensity** of every cell in a frame, for every single frame of the movie
- The challenge is that each track starts and ends at different frames…

#### **Track properties**

```
>> currTrack = getTrack(linker, 1)
currentrack =struct with fields:
```

```
ID: 1
     MotherID: NaN
   DaughterID: NaN
       Frames: [1×30 double]
         Area: [30×1 double]
     Centroid: [30×2 double]
MeanIntensity: [30×1 double]
```
**Note:** The Frames property tells you when this track existed.

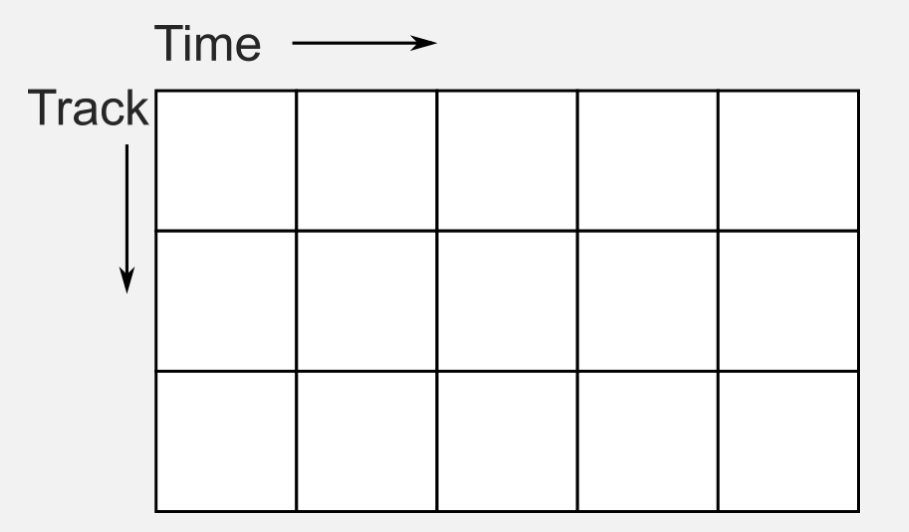

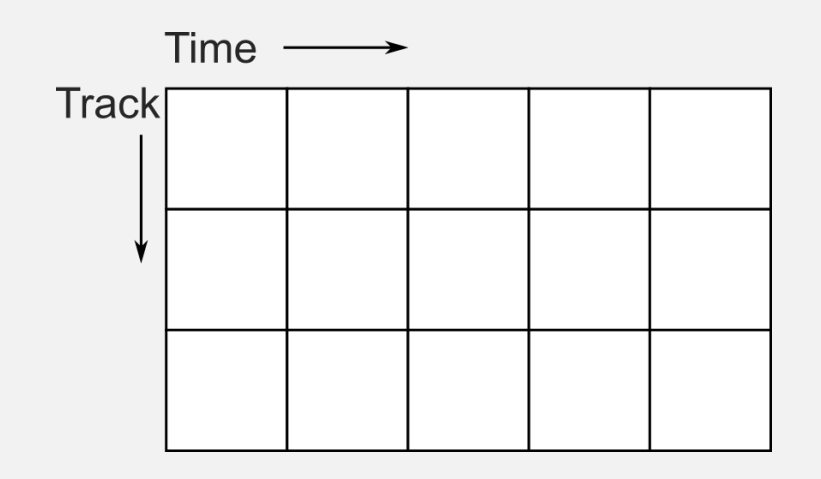

Example:  $track1.Frames = [1 2 3 4 5];$ track1.MeanIntensity =  $[10 20 30 40$ 50];

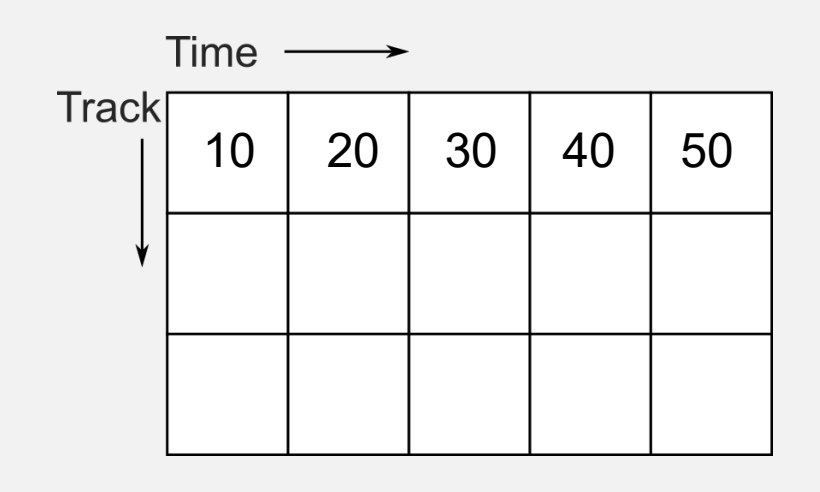

Example:

```
track1.Frames = [1 2 3 4 5];track1.MeanIntensity = 10 20 30 40
50];
```

```
M(1, track1.Frames) = ...track1.MeanIntensity
```
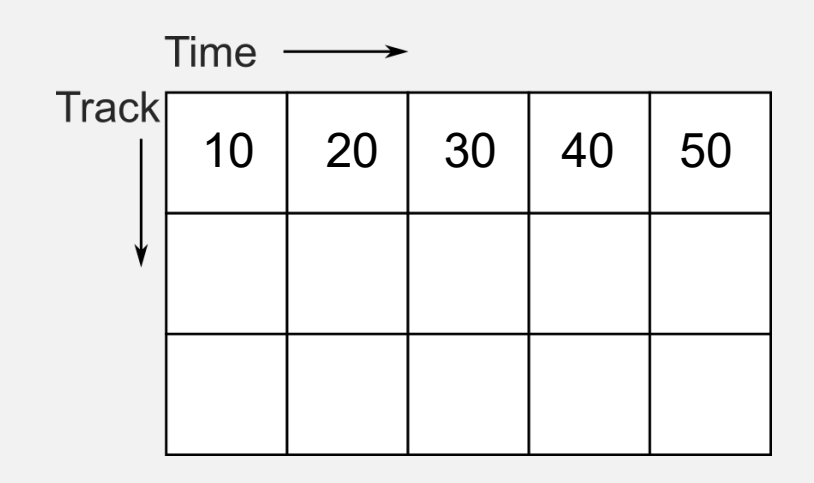

Example:

 $track2.$  Frames =  $[2 \ 3 \ 4 \ 5];$ track2.MeanIntensity =  $[2 10 8 12]$ ;

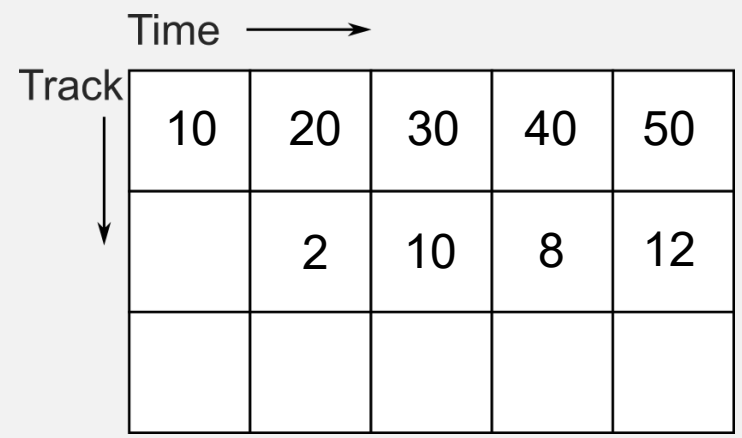

Example:

 $track2.Frames = [2 3 4 5];$ track2.MeanIntensity =  $[2 10 8 12]$ ;

```
M(2, track2.Frames) = ...track2.MeanIntensity
```
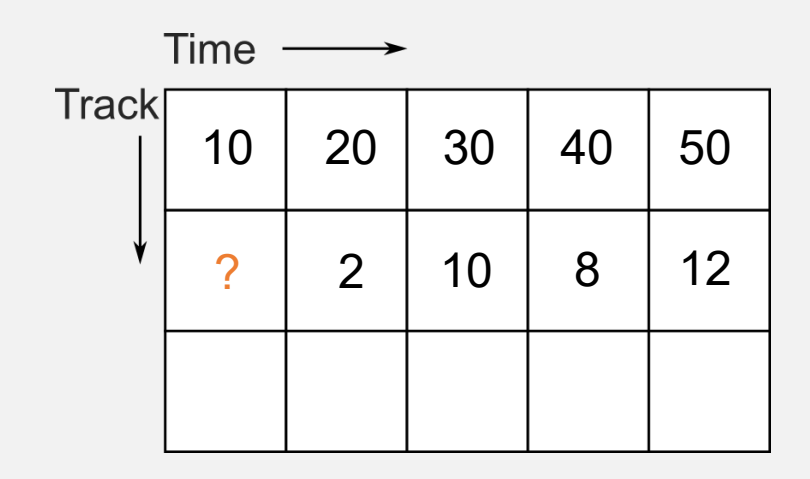

But… a matrix MUST be rectangular.

So what value should be put in M(2, 1)?

## **Not-a-Number (NaN)**

- NaN stands for Not-a-Number this is an internal MATLAB designation for a special value that is not a number.
- Essentially any arithmetic operation involving a NaN returns a NaN:

$$
\Rightarrow 10 - \text{NaN} \nans = \nNaN
$$

#### **MATLAB's statistics functions can omit NaNs**

>> X = [1 2 3; NaN 3 6; 4 6 NaN; 4 7 7];

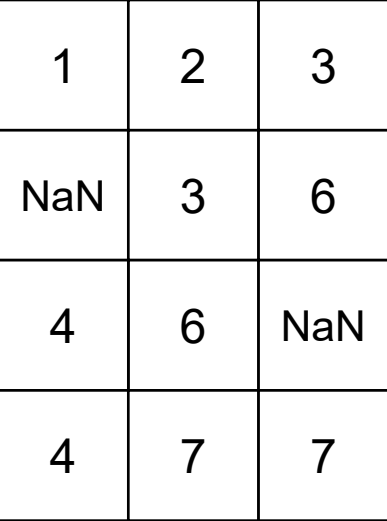

#### **MATLAB's statistics functions can omit NaNs**

 $\Rightarrow$  mean $(X, 1, 'omitnan')$ 

ans  $=$ 

3.0000 4.5000 5.3333

Mean of elements in first column:

$$
(1 + 4 + 4)/3 = 3
$$

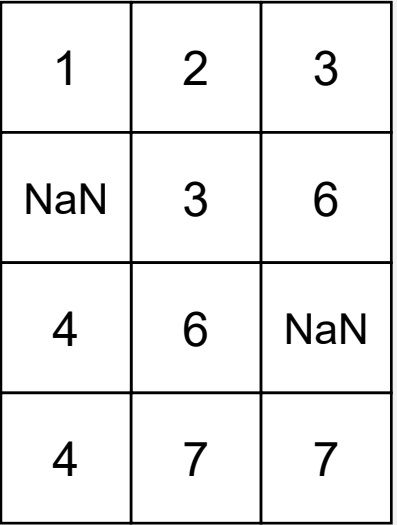

#### **Why not use zeros?**

>> X = [1 2 3; 0 3 6; 4 6 0; 4 7 7]  $X =$ 1 2 3 0 3 6 4 6 0 4 7 7  $\gg$  mean $(X, 1)$ ans  $=$ 2.2500 4.5000 4.0000

**Note:** A zero would affect the calculation of the mean., e.g. the mean of the first column =  $(1 + 0 + 4 + 4)/4$ 

### **Declaring a matrix of NaNs**

 $\blacksquare$  M = nan(numRows, numCols)

Example:  $M = \text{nan}(10, 3)$  generates a matrix of NaNs with 10 rows and 3 columns.

For the example we looked at with the two tracks:

```
%Declare a matrix of NaNs
allIntensities = nan(2, 5);
```
%Index the intensity data using the Frames property to %specify the columns allIntensities(1, track1.Frames) = track1.MeanIntensity allIntensities(2, track2.Frames) = track2.MeanIntensity

### **Problem Set 10**

- The challenge for you to solve in PS10 is to use this method to plot the average intensity of each cell in a frame over the entire movie
- Hint: You should use a for loop